# **T: Podstawowe zadania związane z zarządzaniem dyskami.**

# Zadanie1:

Zapoznaj się z informacjami dostępnymi w Pomocy i obsłudze technicznej na temat zadań związanych z zarządzaniem dyskami. Opisz podstawowe działania w zeszycie przedmiotowym.

#### Zadanie2:

Zapoznaj się z informacjami zamieszczonymi na witrynie internetowej [http://www.centrumxp.pl/WindowsXP/680,1,Zarz%C4%85dzanie\\_dyskami\\_w\\_Windows\\_XP.aspx](http://www.centrumxp.pl/WindowsXP/680,1,Zarz%C4%85dzanie_dyskami_w_Windows_XP.aspx) <http://technet.microsoft.com/pl-pl/library/cc775949%28WS.10%29.aspx>

### Zadanie3:

Wyjaśnij, do czego służą następujące programy:

- chkdsk,
- convert,
- diskpart,
- format,
- fixmbr,
- fixboot,
- fsutil,
- mountvol.

W systemach operacyjnych Windows XP możliwe jest zdalne zarządzanie dyskami poprzez sieć komputerową. W tym celu należy przygotować sobie konsolę administracyjną za pomocą narzędzia Microsoft Management Console (mmc.exe) i w niej dodać przystawkę Zarządzanie dyskami i następnie wskazać zdalny komputer, którym chcemy zarządzać. Aby możliwe było połączenie ze zdalnym komputerem, należy w zaporze sieciowej komputera serwera dodać do listy wyjątków usługę zdalnego Zarządzania dyskami (Logical Disk Manager c:\windows\system32\dmremote.exe), a na komputerze zdalnym umożliwić łączenie się z portem RPC o numerze 135 protokołu TCP.

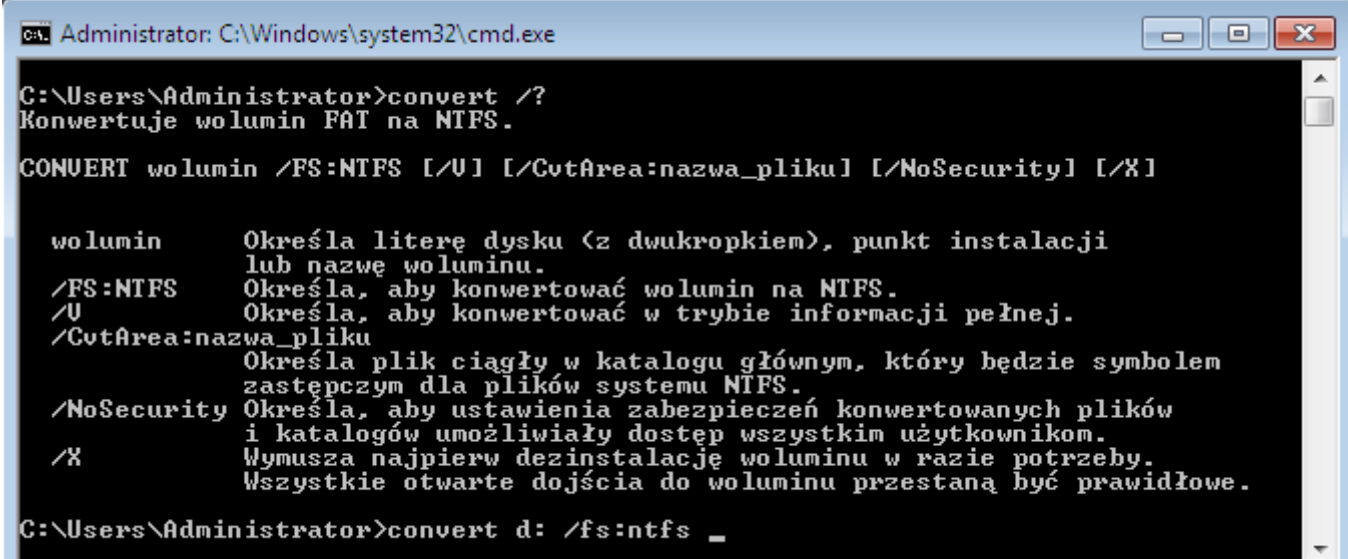

Ograniczanie przestrzeni dyskowej dla użytkownika **soisk**:

fsutil quota track c: fsutil quota modify c: 150 200 sbsmenis\soisk  $\#[KB]$ 

#### Montowanie określonego dysku pod wskazaną literą:

mountvol #sprawdzenie identyfikatorów dysków mountvol x: \\?\Volume{863e5167-a350-4cee-b2f0-4b87767b mountvol x: /d